## **LINE予約(24時間受付)**

市公式 LINE の友だち登録後、トークルームのメニュー「災害・コロナ情報」から「予約する」 を選択すると予約専用サイトへ移動します。サイト移動後の流れについては、下記「予約 の流れについて」をご覧ください。

**注意点** 同じ LINE アカウントから複数人の予約をした場合、接種日時などの確認通知が 届かなくなる可能性があるため、**1アカウントにつき1人の予約**を推奨します。

## **インターネット予約(24時間受付)**

市ホームページまたは以下の URL から予約システムへ移動して予約できます。 予約専用サイト https://jump.mrso.jp/222232/

**注意点** メールアドレスを登録して通知を「受け取る」に設定した場合、予約完了メールな どが届きます。お手持ちの携帯電話が「 covid19-vaccine@mrso.jp 」から送られ るメールを受信できるように設定してください。

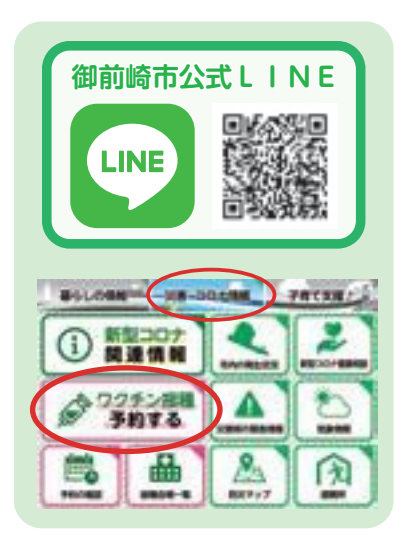

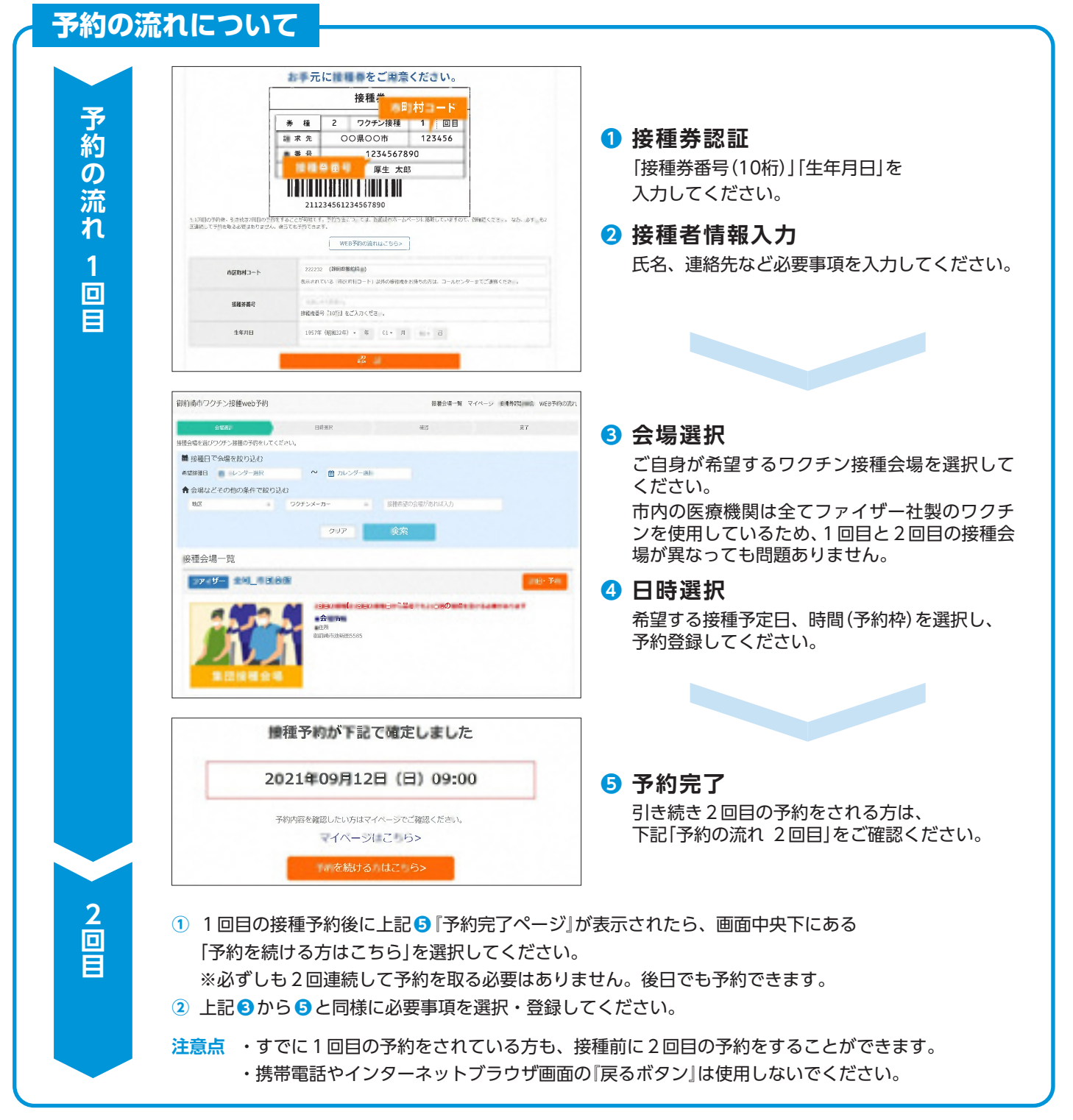